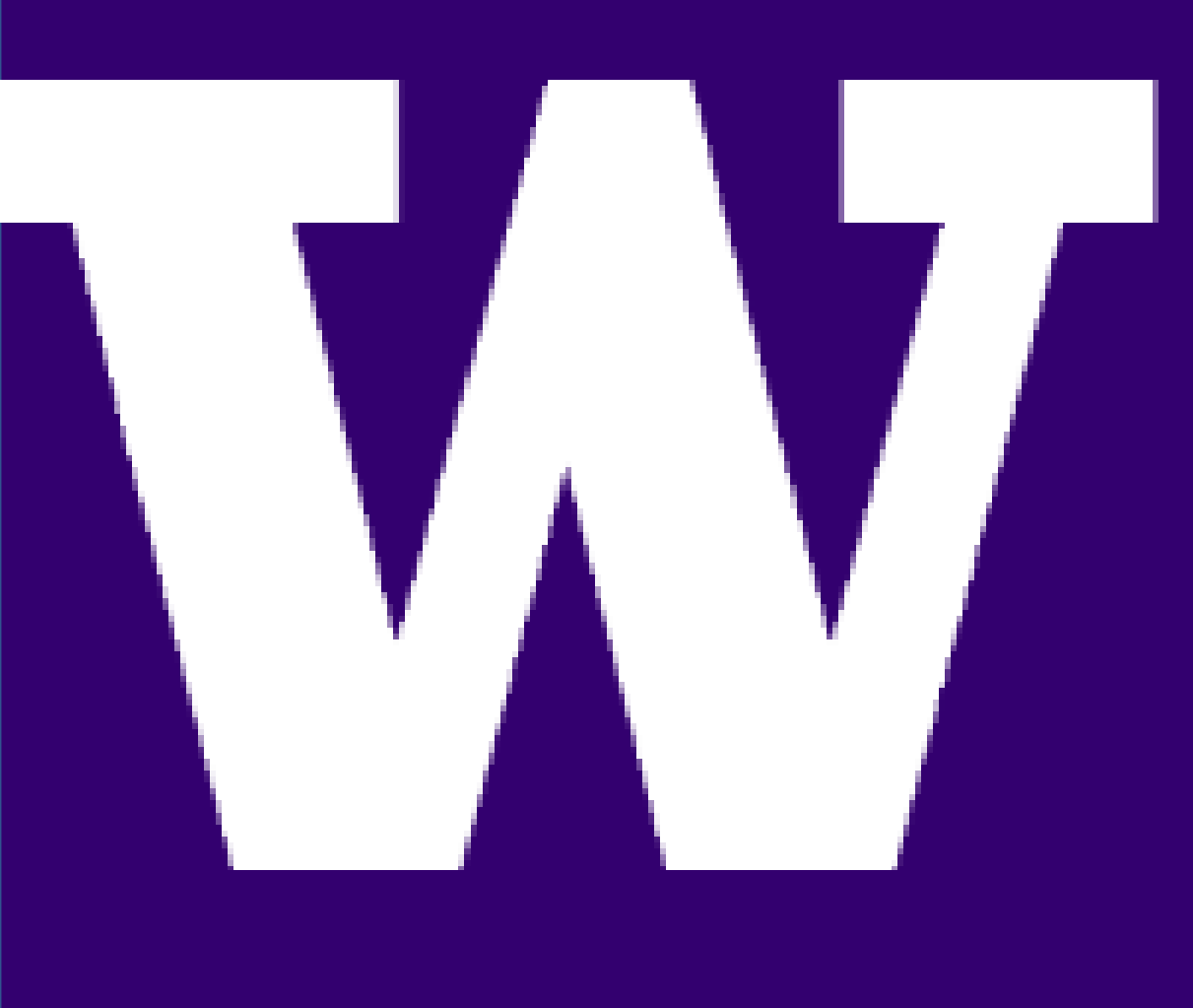

# FLUKE ADC TESTING PLATFORM **FLUKE**.

# STUDENTS: MICHAEL HOLLINGSHEAD, OBAID SIDIQI, SUKHWINDER SINGH

ADVISORS: SAMANTHA GETTING, ALLIE TORCHIA, SHRUTI MISRA SPONSORS: ELECTRICAL & COMPUTER ENGINEERING DEPARTMENT, UNIVERSITY OF WASHINGTON AND FLUKE CORPORATION - EVERETT

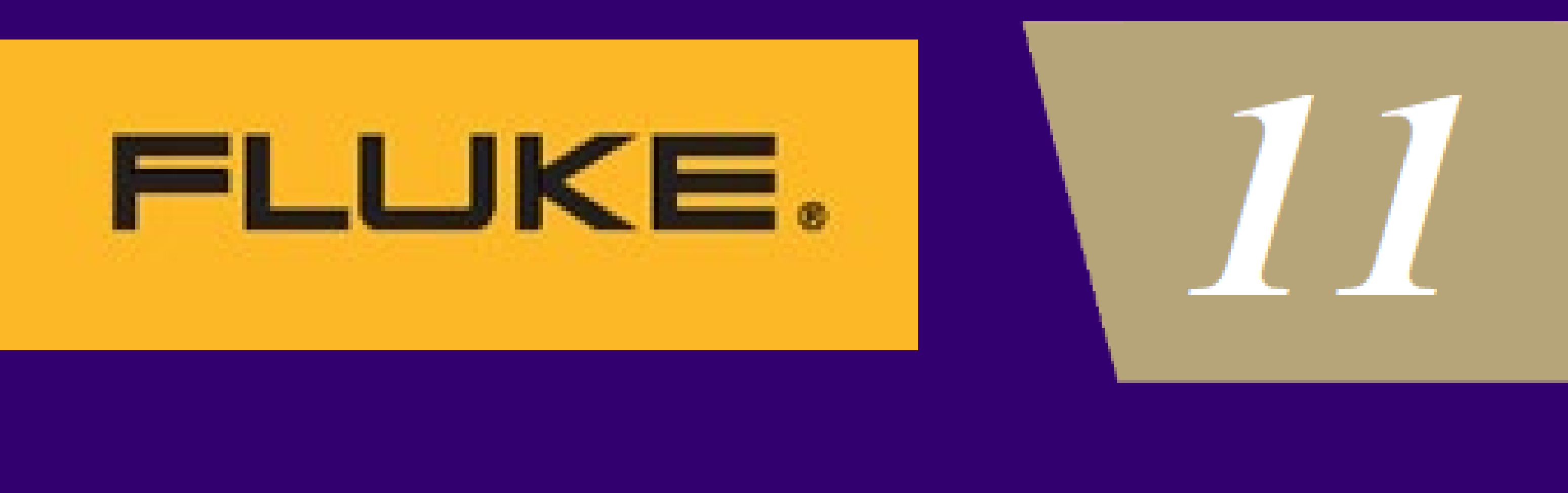

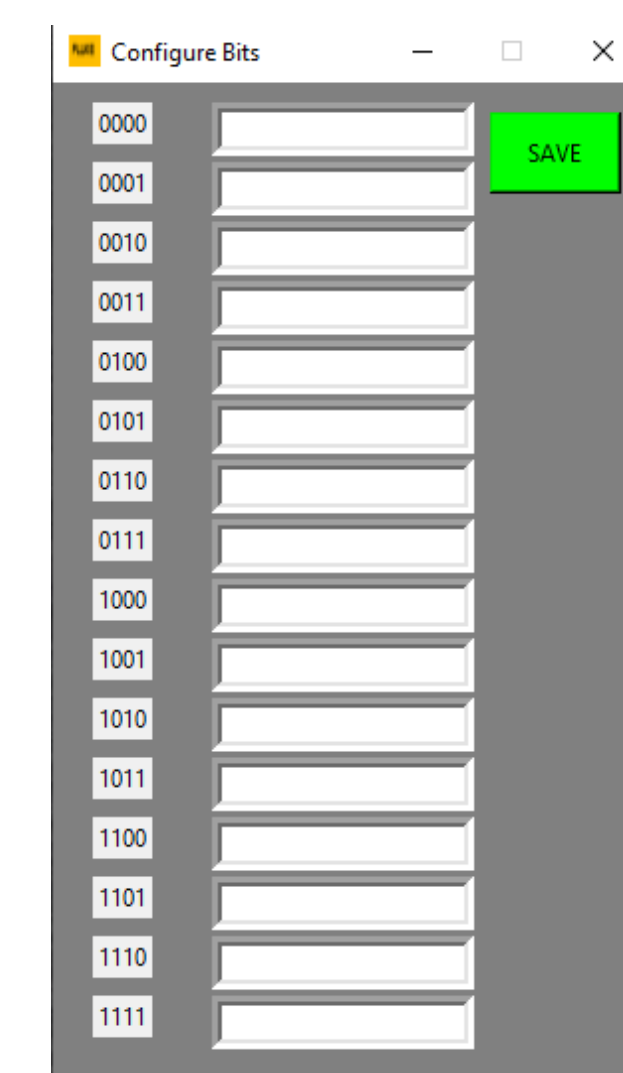

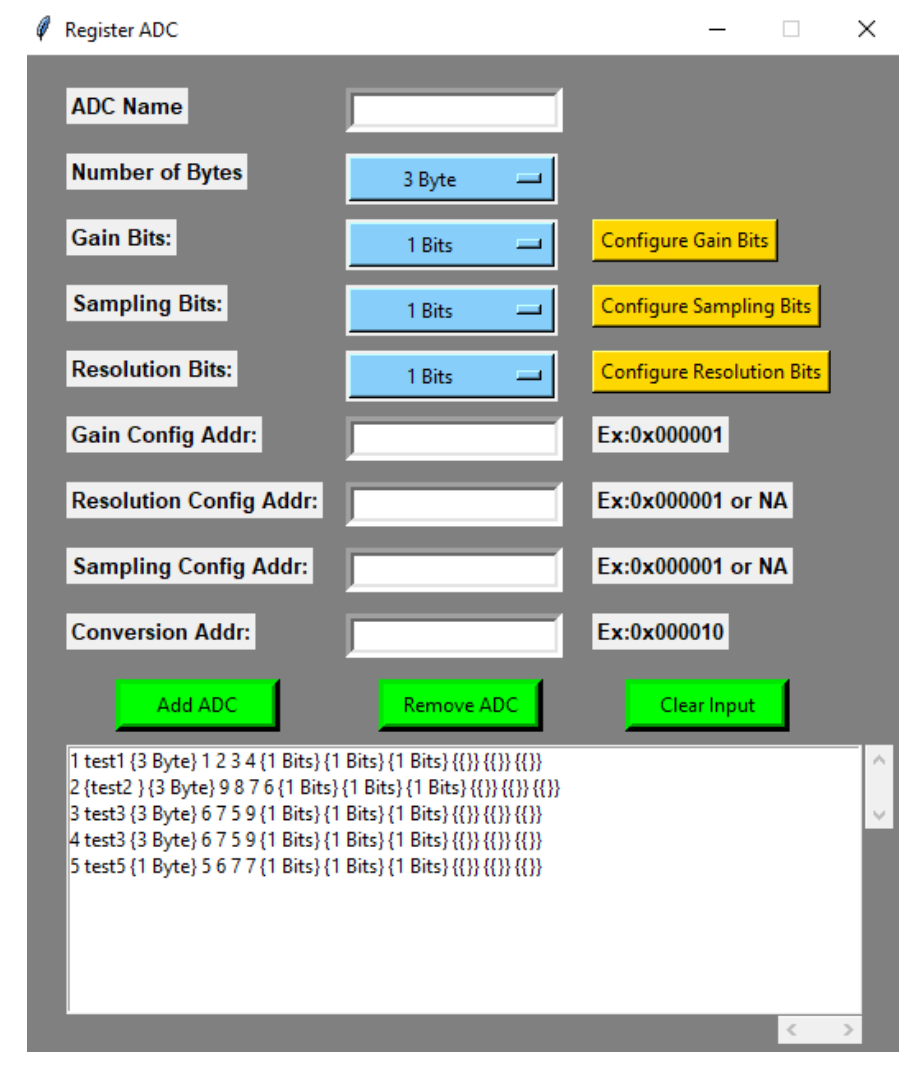

- The ADC Testing Platform is intended to be used as a development tool for assessing the perform ance of new analog to digital converter prototypes.
- The ADC Testing Platform allows users to control the configuration settings of ADCs using I<sup>2</sup>C and limited SPI serial communication protocols.
- Users can adjust the gain, sam pling rate, and resolution on supported ADCs.
- ADC conversion data is sent to the PC, where the data is plotted in the time and frequency domain. Users may export the raw data and plots for further analysis.

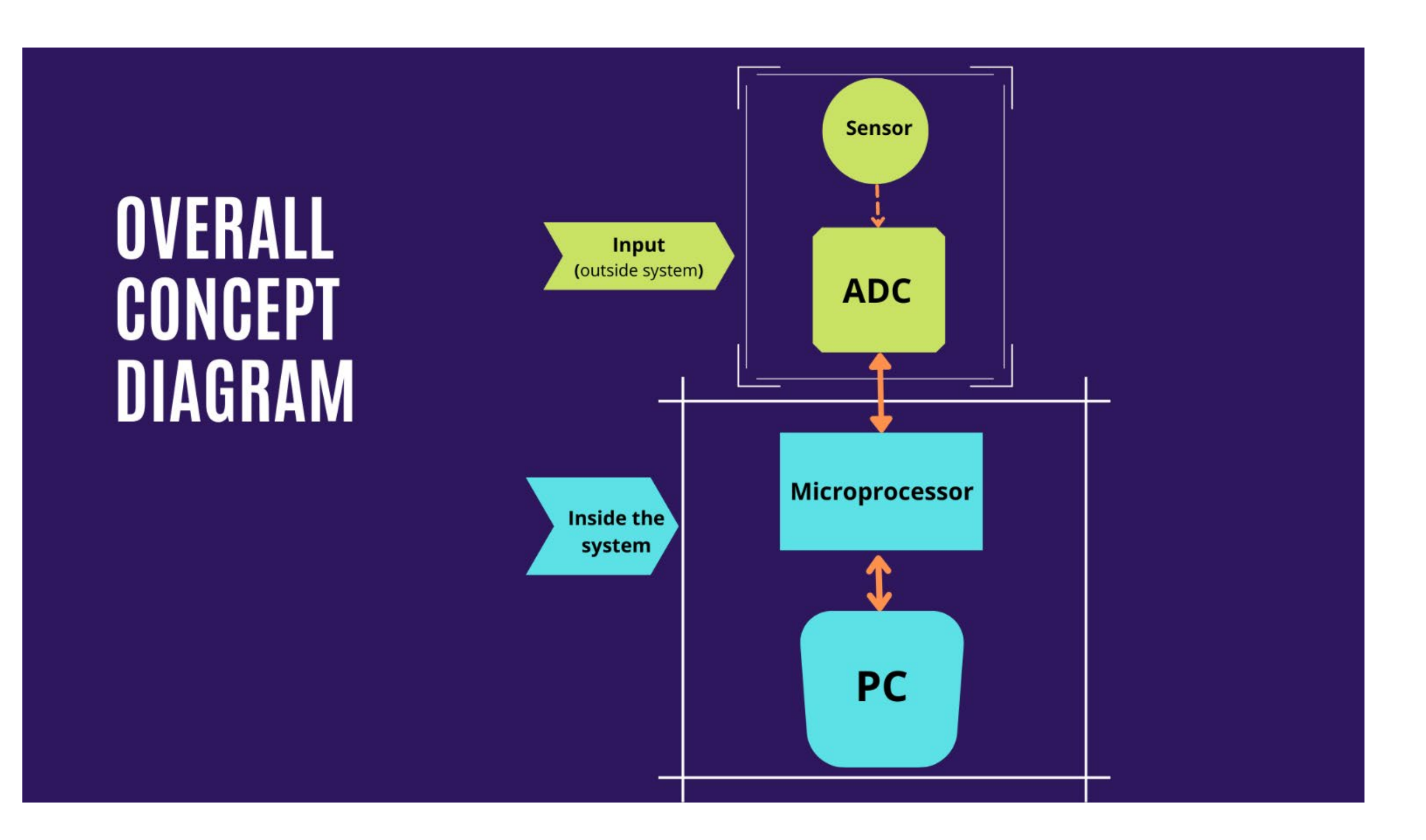

# The ADC Testing Platform

- The Arduino Due acts as the bridge between the GUI and the ADC.
- The Arduino connects to the PC via USB, and to the ADC from serial communication specific pins.
- The Arduino receives configuration data from the PC, and relays that data to the ADC's configuration registers.
- The Arduino collects conversion data from the ADC and transmits it to the PC

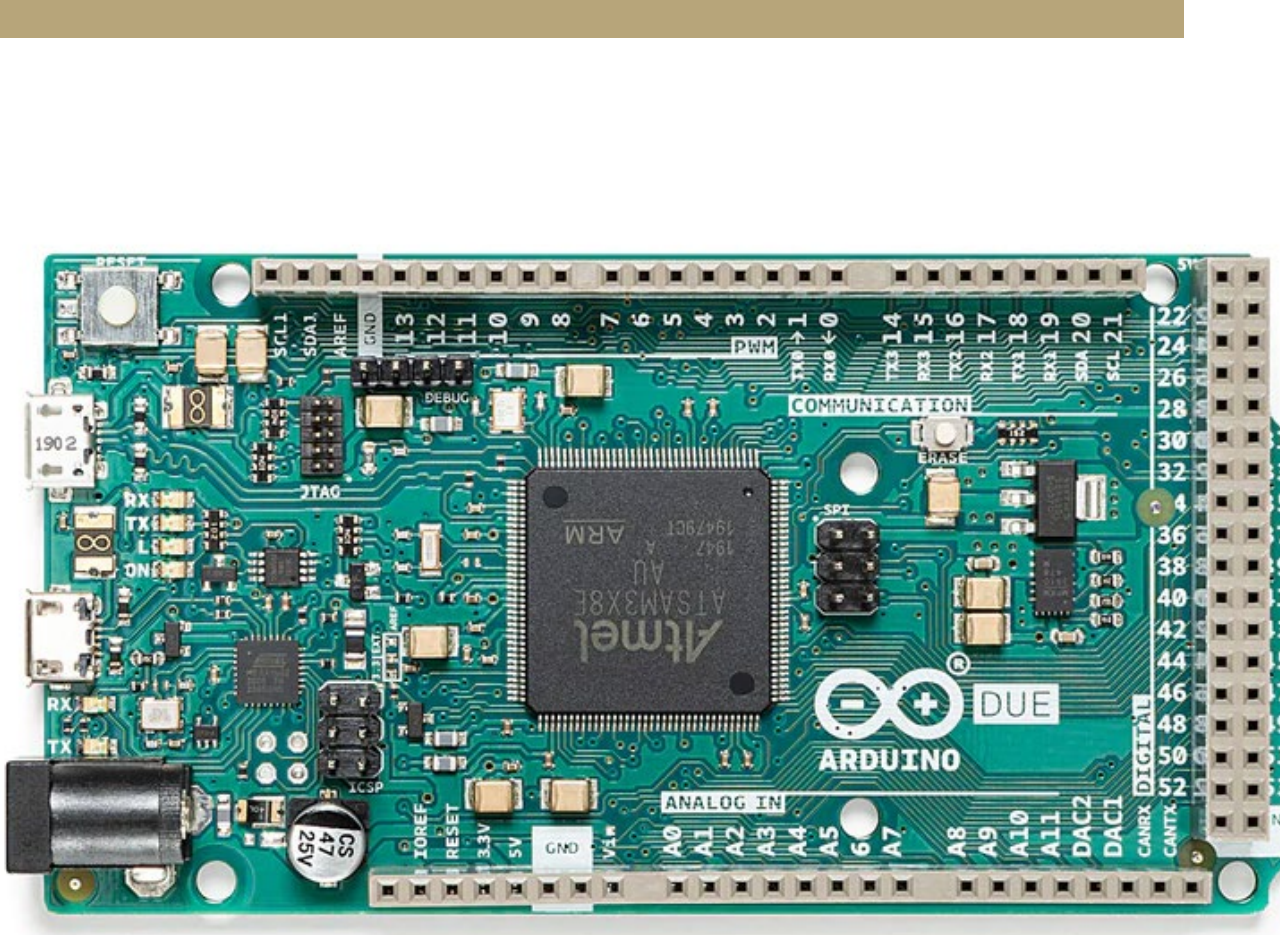

# ELECTRICAL & COMPUTER ENGINEERING

UNIVERSITY of WASHINGTON

## Arduino Due

# Graphical User Interface

# Future Work, References, and Acknowledgments

- 
- This user-friendly Graphical User Interface makes it easy to communicate directly with the Arduino and ADC to perform the desired analog to digital conversions. • Users are able to register different ADC configurations in this system and select those configurations from an ADC selection dropdown menu. This system will m aintain registered ADCs in a local database for future use.
- Upon clicking the Start button, the system will com m unicate with Arduino to start the ADC configuration and subsequent data acquisition
- Upon clicking the Stop button, the system will stop data acquisition and then plot the obtained data in time and frequency domains.
- Users can change the three param eters Gain, resolution, and sam pling rate to assess the perform ance of different ADCs by analyzing the plots.

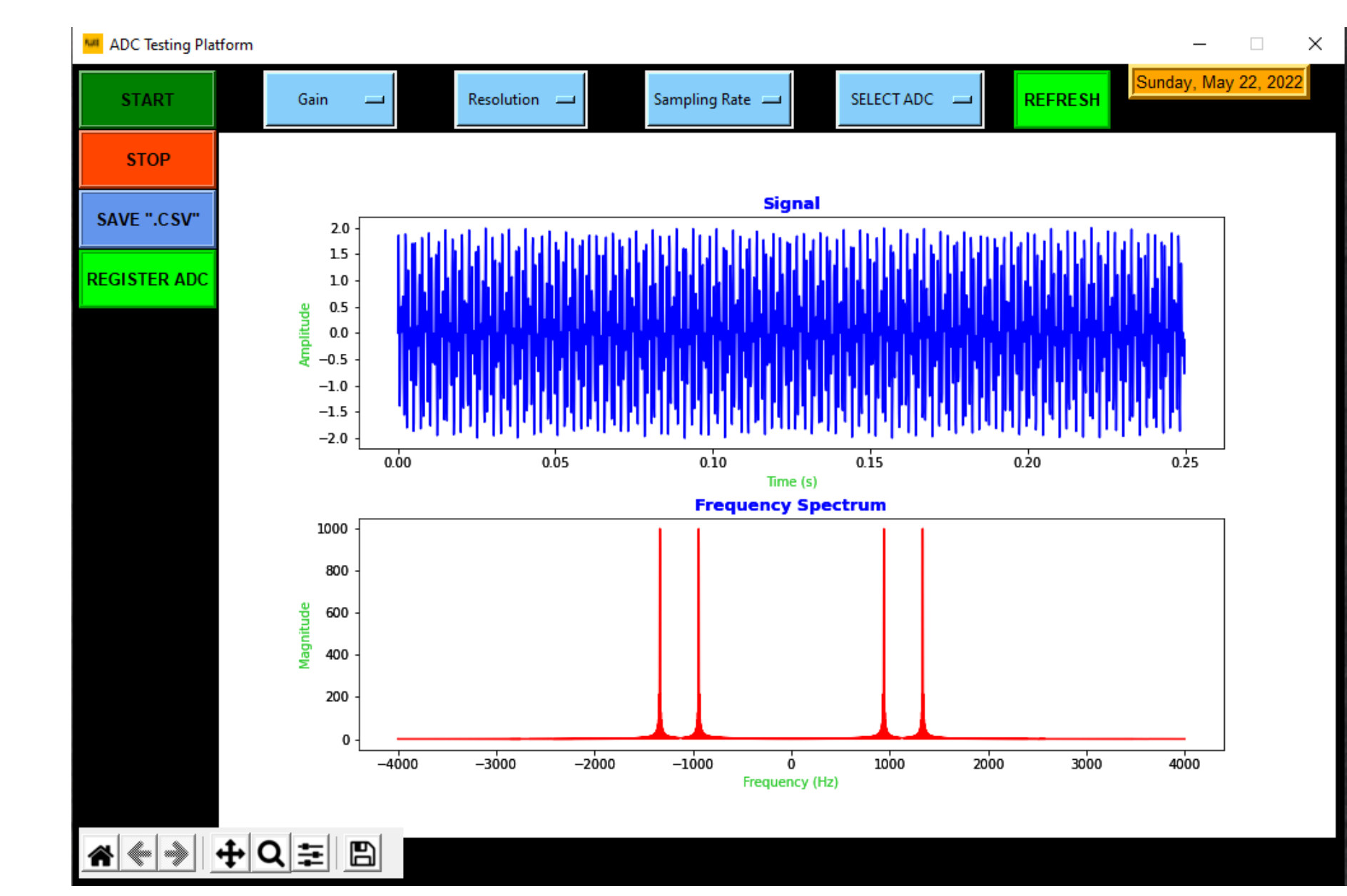

- ADC system main window will create the widgets in the main screen
- The Main-window will call the Register ADC object to add or remove an ADC to the system
- The local database object is used to m aintain the inform ation for registered ADCs in the system
- Main-window asks the database for the registered ADC information
- The Main-window calls upon plotting objects to plot the data • Communication-Line object is used to communicate data with the Microprocessor and ADC

### Hardware Components

### • Adafruit ADS1015

- 
- TI 8681PWR with TSSOP16 breakout chipset • TI 8681PWR with PA0034 breakout chipset

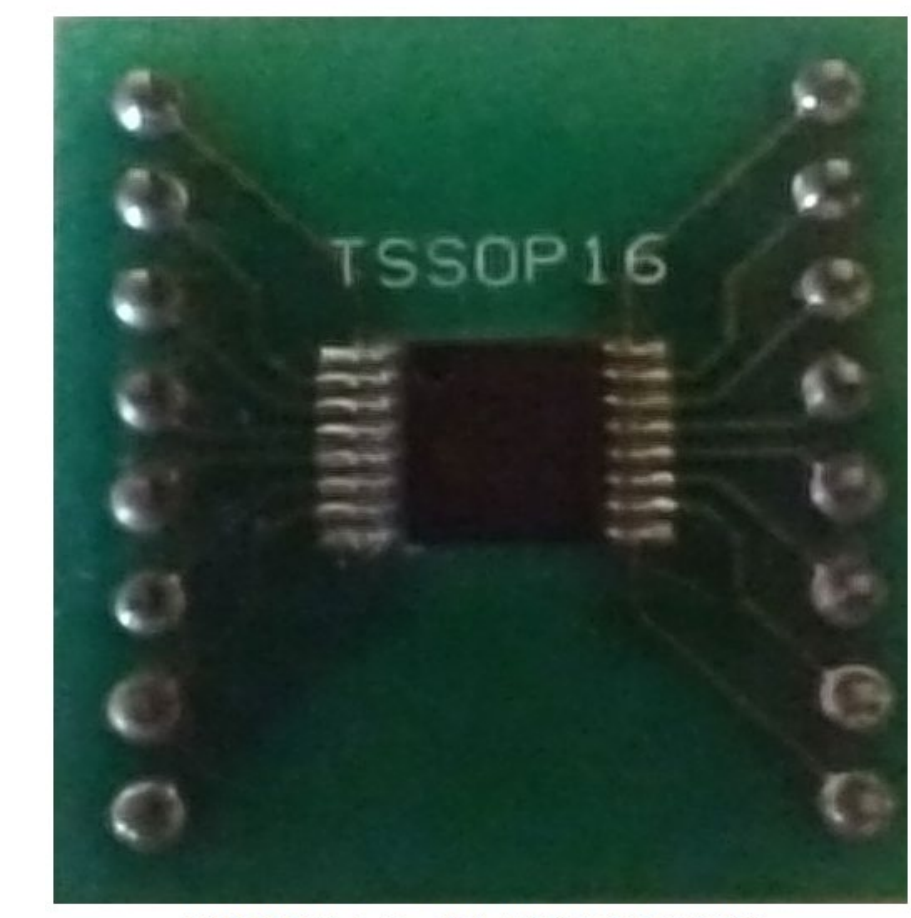

TSSOP 16 with TI 8681PWR

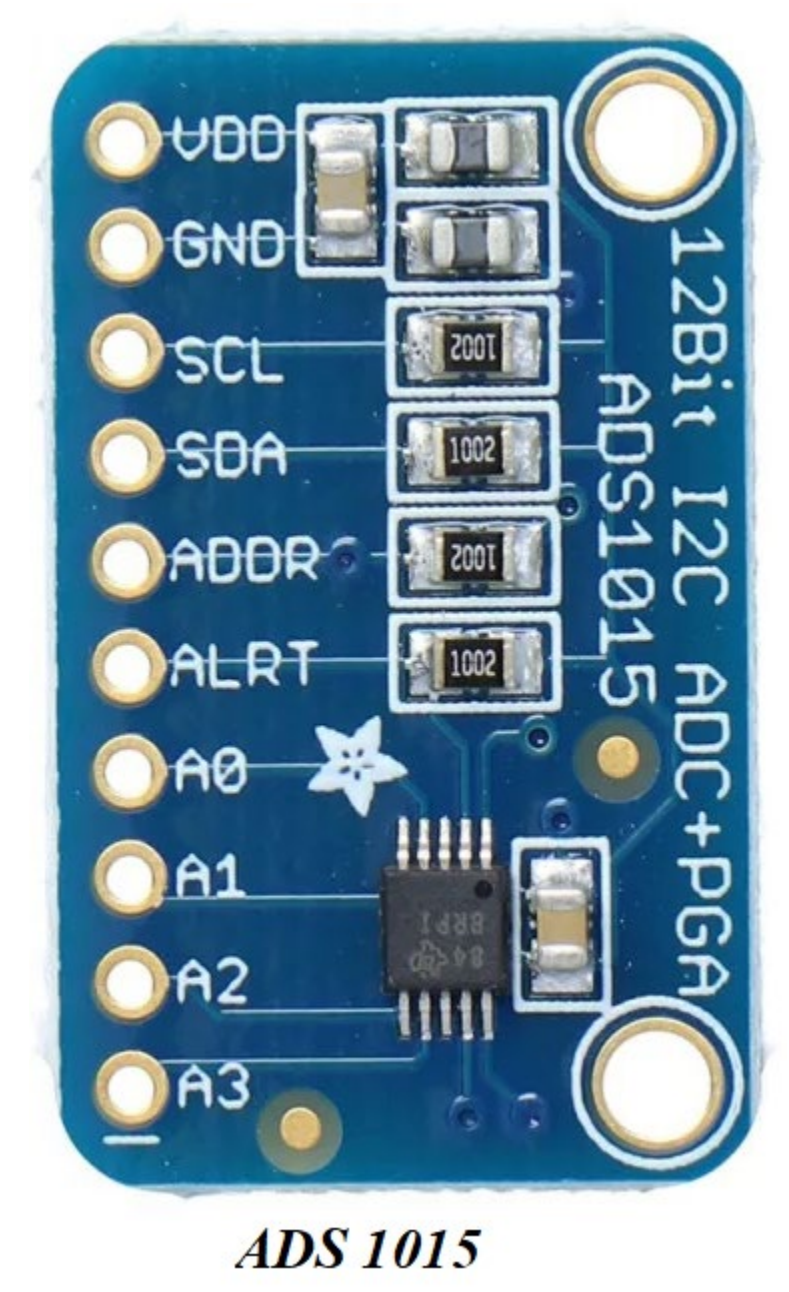

Hardware Schematic

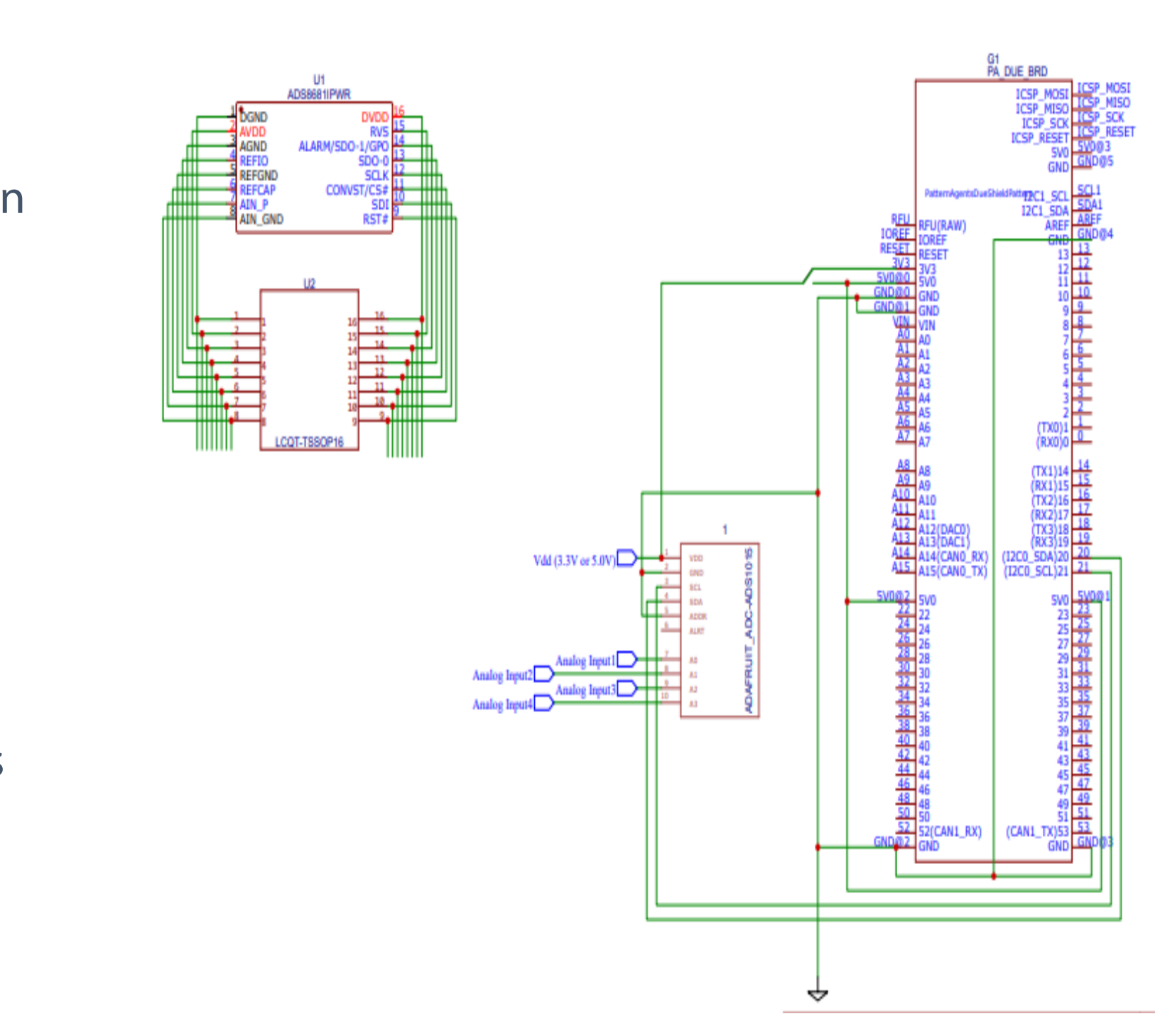

[1] Wikipedia contributors. (2022, February 26). Tkinter. Wikipedia. [https://en.wikipedia.org/wiki/Tkinter#cite\\_note-1](https://en.wikipedia.org/wiki/Tkinter#cite_note-1) Faculty: Professor Tia Chen Graduate Student: Sukhwinder Singh Undergraduate Students: Michael Hollingshead, Obaid A **Sidigi** 

> [2] SQLite- Python (2020). Tutorial Point. [https://www.tutorialspoint.com/sqlite/sqlite\\_python.htm](https://www.tutorialspoint.com/sqlite/sqlite_python.htm)

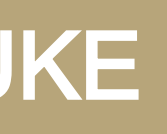

- Two test ADCs are used to validate the ADC Testing Platform:
- TI ADS8681
- Adafruit ADS1015.
- The TI ADS8681 is placed on a breakout chipset that allows the ADC to be connected to the Arduino.
- Jum per cablesare used to connect to I/O pins on the Arduino. The pin locations vary on serial
- communication type; • The Adafruit ADS1015 uses I2C pins, SCL and SDA, to communicate with the Arduino
- The TI ADS8681 uses the Arduino Due's specific SPI pin block to communicate.

- Expand SPI compatible device
- Upgrade evaluation board's processor for a higher data throughput
- Implement further analysis tools inside the GUI

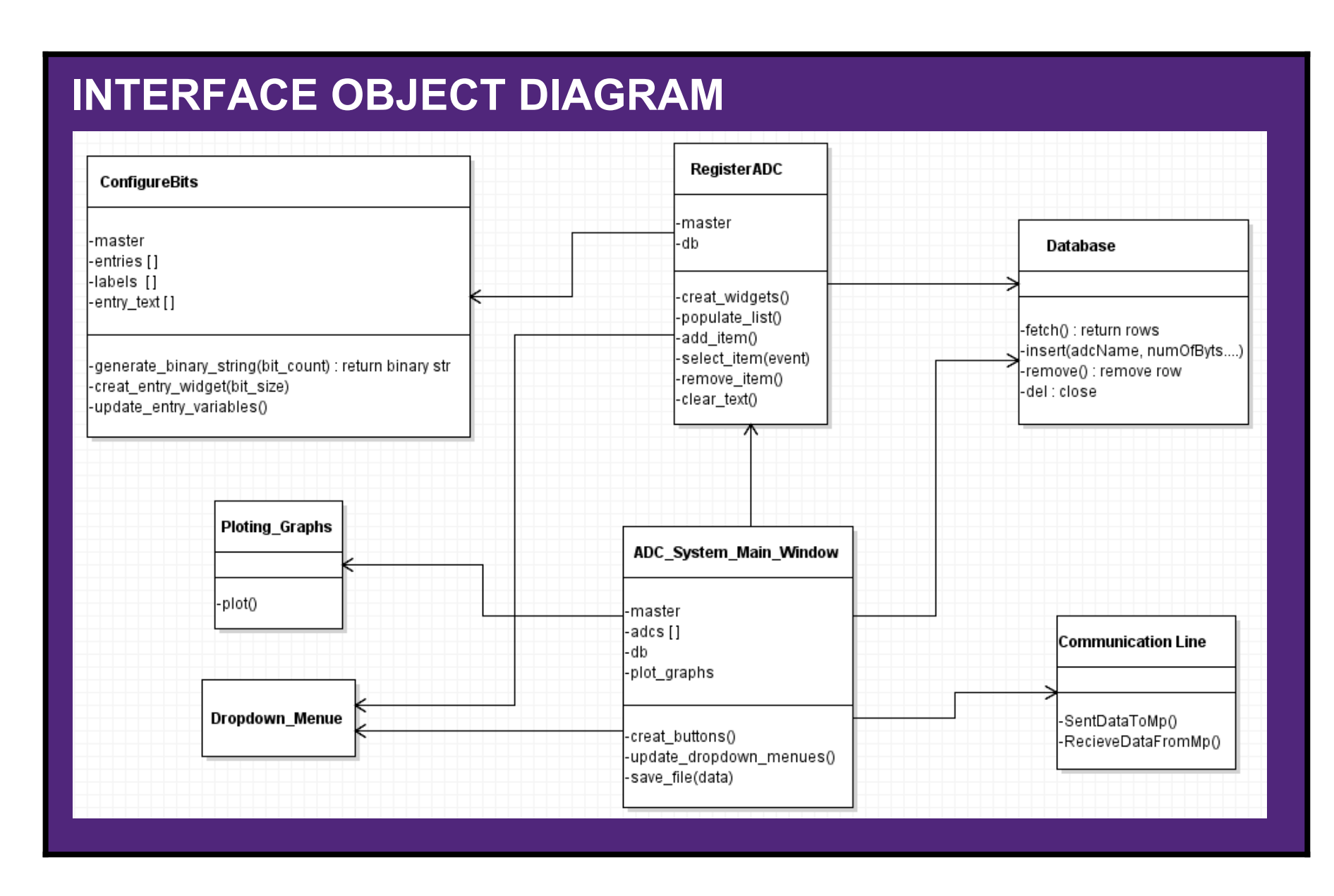